*Instrucciones de instalación de IBM SPSS Modeler Server 16 para UNIX*

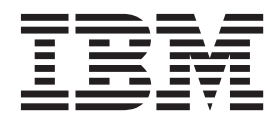

# **Contenido**

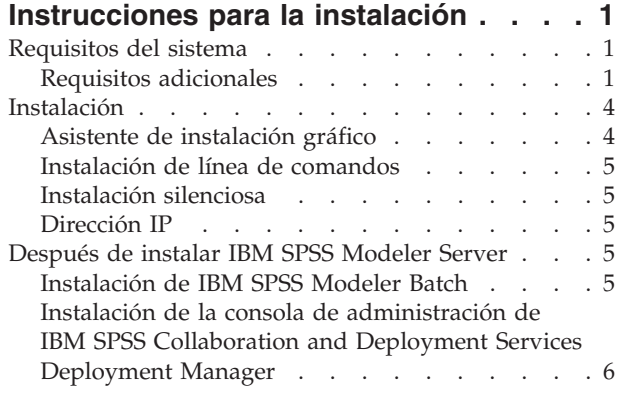

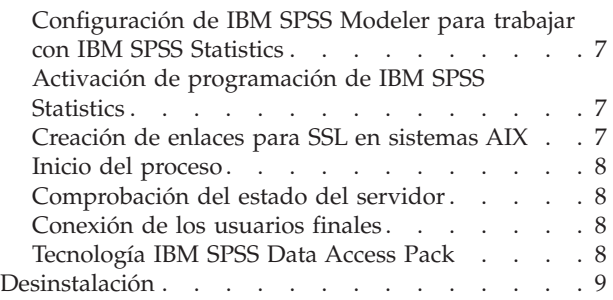

# <span id="page-4-0"></span>**Instrucciones para la instalación**

Las siguientes instrucciones deben utilizarse para instalar IBM® SPSS Modeler Server versión 16.

Se puede instalar y configurar IBM SPSS Modeler Server para que se ejecute en modo de análisis distribuido junto con una o varias instalaciones cliente. Este modo ofrece un mejor rendimiento cuando se trabaja con grandes conjuntos de datos ya que las operaciones que requieren un uso intensivo de memoria se pueden ejecutar en el servidor sin tener que descargar datos al equipo cliente. Para ejecutar un análisis debe haber al menos una instalación cliente de IBM SPSS Modeler.

Cuando instale una versión nueva, asegúrese de distribuir a los usuarios finales el número de puerto y el nombre de host del producto IBM SPSS Modeler Server.

### **Requisitos del sistema**

Para ver los requisitos de sistema para IBM SPSS Modeler Server, vaya a [http://www.ibm.com/](http://www.ibm.com/software/analytics/spss/products/modeler/requirements.html) [software/analytics/spss/products/modeler/requirements.html.](http://www.ibm.com/software/analytics/spss/products/modeler/requirements.html)

### **Requisitos adicionales**

**Software cliente.** El software cliente debe tener el mismo nivel de versión que el software de IBM SPSS Modeler Server.

Debe asegurarse de que los límites de kernel del sistema son suficientes para el funcionamiento de IBM SPSS Modeler Server. Los límites u de datos, memoria y archivos son especialmente importantes y deben establecerse como ilimitados dentro del entorno de IBM SPSS Modeler Server. Para ello:

- 1. Añada los siguientes comandos a *modelersrv.sh*:
	- ulimit –d unlimited ulimit –m unlimited ulimit –f unlimited
- 2. Reinicie IBM SPSS Modeler Server.

Necesita también la utilidad de compresión de archivos *gzip* y *GNU cpio* instalado en la RUTA para que el instalador pueda descomprimir los archivos de instalación.

#### **Solaris**.

Además de los requisitos del sistema anteriormente mencionados, la instalación en Solaris también requiere los siguientes parches específicos de versión. Los parches se puede obtener en *http://www.oracle.com/technetwork/systems/patches/solaris/index.html*.

- v *IDs de parche de Solaris 2.9* : 111711-16, 111712-16 y 111722-05 (C++)
- *IDs de parche de Solaris 2.10*: 119963 (C++)

La biblioteca */usr/lib/iconv/646%UTF-8* también debe estar instalada en el sistema. Si actualmente no está instalada, instale el paquete *SUNWiniu8* o *SUNWiniu8x*, que instalará dicha biblioteca como parte de los módulos Indic iconv para UTF-8.

#### **Red Hat Enterprise Linux 5.x (x64 de 64 bits)**.

Para poder ejecutarlo correctamente son necesarios los siguientes paquetes adicionales. Busque y aplique elementos mediante su gestor de actualizaciones configurado. Si no puede encontrar las versiones especificadas, póngase en contacto con el administrador del sistema.

- v El paquete *zlib* (versión *zlib-1.2.3-3*)
- v El paquete *pam* (versión *pam-0.99.6.2-6.el5\_5.2*)
- v El paquete *glibc* (versión *glibc-2.5-58*)
- v El paquete *libstdc++* (versión *libstdc++-4.1.2-50.el5*)
- v El paquete *libgcc* (versión *libgcc-4.1.2-50.el5*)
- v El paquete *audit-libs* (versión *audit-libs-1.7.18-2.el5*)

#### **Red Hat Enterprise Linux 6.x (x64 de 64 bits)**.

Para poder ejecutarlo correctamente son necesarios los siguientes paquetes adicionales. Busque y aplique elementos mediante su gestor de actualizaciones configurado. Si no puede encontrar las versiones especificadas, póngase en contacto con el administrador del sistema.

- v El paquete *zlib* (versión *zlib-1.2.3-25.el6.x86\_64*)
- v El paquete *pam* (versión *pam-1.1.1-4.el6.x86\_64*)
- v El paquete *glibc* (versión *glibc-2.12-1.7.el6.x86\_64*)
- v El paquete *libstdc++* (versión *libstdc++-4.4.4-13.el6.x86\_64*)
- v El paquete *libgcc* (versión *libgcc-4.4.4-13.el6.x86\_64*)
- v El paquete *audit-libs* (versión *audit-libs-2.0.4-1.el6.x86\_64*)
- v El paquete *nss-softokn-freebl* (versión *nss-softokn-freebl-3.12.7-1.1.el6.x86\_64*)

#### **SuSE Linux 10 (x64 de 64 bits)**.

Para poder ejecutarlo correctamente son necesarios los siguientes paquetes adicionales. Busque y aplique elementos mediante su gestor de actualizaciones configurado. Si no puede encontrar las versiones especificadas, póngase en contacto con el administrador del sistema.

- v El paquete *zlib* (versión *zlib-1.2.3-15.2*)
- v El paquete *pam* (versión *pam-0.99.6.3-28.18.39*)
- v El paquete *glibc* (versión *glibc-2.4-31.74.1*)
- v El paquete *libstdc++* (versión *libstdc++-4.1.2\_20070115-0.29.6*)
- v El paquete *libgcc* (versión *libgcc-4.1.2\_20070115-0.29.6*)
- v El paquete *audit-libs* (versión *audit-libs-1.2.9-6.19*)

#### **SuSE Linux 11 (x64 de 64 bits)**.

Para poder ejecutarlo correctamente son necesarios los siguientes paquetes adicionales. Busque y aplique elementos mediante su gestor de actualizaciones configurado. Si no puede encontrar las versiones especificadas, póngase en contacto con el administrador del sistema.

- v El paquete *zlib* (versión *zlib-1.2.3-106.34*)
- v El paquete *pam* (versión *pam-1.0.4-0.5.12*)
- v El paquete *glibc* (versión *glibc-2.11.1-0.17.4*)
- v El paquete *libstdc++* (versión *libstdc++43-4.3.4\_20091019-0.7.35*)
- v El paquete *libgcc* (versión *libgcc43-4.3.4\_20091019-0.7.35*)
- v El paquete *audit-libs* (versión *audit-libs-1.7.7-5.16*)

#### **zLinux de 64 bits (IBM System z)**.

Para poder ejecutarlo correctamente son necesarios los siguientes paquetes adicionales. Busque y aplique elementos mediante su gestor de actualizaciones configurado. Si no puede encontrar al menos las versiones mínimas especificadas, póngase en contacto con el administrador del sistema.

- v El paquete *libstdc++* (versión: *libstdc++-5.0.7-X.Y.s390x* donde *X.Y* es *0.0* o posterior).
- v El paquete *libgcc* (versión: *libgcc-4.2.0-X.Y.s390x* donde *X.Y* es *0.0* o posterior).

#### **AIX 6.1**.

Además de los requisitos del sistema anteriormente mencionados, la instalación en AIX 6.1 también requiere lo siguiente:

- v *bos.net.tcp.client* (versión: *6.1.5.1*)
- v *bos.rte.bind\_cmds* (versión: *6.1.5.0*)
- v *bos.rte.libc* (versión: *6.1.5.1*)
- v *bos.rte.libpthreads* (versión: *6.1.5.0*)
- v *bos.rte.security* (versión: *6.1.5.0*)
- v *vacpp.cmp.rte* (versión: *11.1.0.3*)
- v *bos.rte.iconv* (versión: *6.1.5.0*)
- v *bos.adt.lib* (versión: *6.1.2.0*)
- v *bos.rte.streams* (versión: *6.1.5.0*)
- v *bos.rte.mlslib* (versión: *6.1.5.0*)
- v *bos.rte.odm* (versión: *6.1.5.0*)

Si desea utilizar la funcionalidad de IBM SPSS Statistics con IBM SPSS Modeler Server, también necesitará:

v XL Fortran Enterprise Edition V13.1 for AIX Runtime Environment, versión 13.1.0.1 o posterior

#### **AIX 7.1**.

Además de los requisitos del sistema anteriormente mencionados, la instalación en AIX 7.1 también requiere lo siguiente:

- v *bos.net.tcp.client* (versión: *7.1.0.1*)
- v *bos.rte.bind\_cmds* (versión: *7.1.0.0*)
- v *bos.rte.libc* (versión: *7.1.0.1*)
- v *bos.rte.libpthreads* (versión: *7.1.0.0*)
- v *bos.rte.security* (versión: *7.1.0.1*)
- v *xlC.rte* (versión: *11.1.0.1*)
- v *bos.rte.iconv* (versión: *7.1.0.0*)
- v *bos.adt.lib* (versión: *7.1.0.0*)
- v *bos.rte.streams* (versión: *7.1.0.0*)
- v *bos.rte.mlslib* (versión: *7.1.0.0*)
- v *bos.rte.odm* (versión: *7.1.0.0*)

Si desea utilizar la funcionalidad de IBM SPSS Statistics con IBM SPSS Modeler Server, también necesitará:

v XL Fortran Enterprise Edition V13.1 for AIX Runtime Environment, versión 13.1.0.1 o posterior

### <span id="page-7-0"></span>**Instalación**

Puede instalar IBM SPSS Modeler Server como usuario *root* o como usuario no root. Si su sitio restringe el uso de la contraseña *root*, siga las instrucciones que aparecen debajo de la siguiente cabecera para establecer un usuario no root y así instalar, configurar e iniciar y detener el servidor; de lo contrario, continúe desde "Instalación: todos los usuarios".

#### **Instalación: usuario no root**

**Importante:** El sistema de archivos en el que instale IBM SPSS Modeler Server debe estar montado con la opción suid. El producto no funcionará correctamente si el sistema de archivos está montado con la opción nosuid.

- 1. Cree una cuenta de usuario local en el equipo que se utilizará para instalar, configurar e iniciar y detener IBM SPSS Modeler Server.
- 2. Mediante esta cuenta de usuario local, instale IBM SPSS Modeler Server siguiendo las instrucciones que aparecen bajo "Instalación: todos los usuarios".

#### **Instalación: todos los usuarios**

- 1. **Si utiliza soporte físico de instalación, prepare la unidad de DVD.** Inserte el producto DVD en la unidad de DVD y asegúrese de que puede acceder a la unidad. En Solaris, es necesario que se esté ejecutando el gestor de volúmenes (daemon **vold**).
- 2. **Si ha descargado un soporte de instalación, ejecute el archivo de instalación.** El soporte descargado contiene un archivo *.bin*; ejecute este archivo.
- 3. **Compruebe el espacio libre en el disco duro.** Además del espacio permanente en el disco duro especificado en [http://www.ibm.com/software/analytics/spss/products/modeler/requirements.html,](http://www.ibm.com/software/analytics/spss/products/modeler/requirements.html) necesitará espacio en disco temporal para los archivos del instalador. Los archivos del instalador se extraen en la carpeta de archivos temporales de su sistema. Si no hay espacio suficiente en la carpeta temporal, los archivos del instalador se extraen en su carpeta particular. Si en ninguna de las ubicaciones hay espacio suficiente, el instalador no puede continuar. En este caso, puede establecer de forma temporal la variable de entorno IATEMPDIR en una ubicación con espacio suficiente. Esta ubicación debe contar con al menos 1 gigabyte (GB) de espacio libre.
- 4. **Compruebe el directorio de destino.** De forma predeterminada, IBM SPSS Modeler Server se instala en */usr/IBM/SPSS/ModelerServer<versión>* . Si lo desea, puede cambiar esta ruta en el asistente de instalación gráfico en la instalación de línea de comandos. Si va a ejecutar el instalador silencioso, puede establecer el valor de USER\_INSTALL\_DIR en *installer.properties*. En cualquier caso, necesita permisos de lectura y escritura para el directorio de instalación, por lo que debe iniciar sesión con una cuenta que tenga permisos suficientes. *Nota*: Si está realizando una actualización añadiendo una nueva versión del producto, instale la nueva versión en otro directorio.
- 5. **Si utiliza soporte físico de instalación, copie el archivo del instalador.** Copie el archivo del instalador desde DVD a un directorio en el equipo servidor. Los archivos del instalador se encuentran en el directorio *UNIX/InstallationFiles* en la raíz de DVD.

*Nota:* El nombre del archivo depende de la versión y la plataforma específicas.

- 6. **Cambie los permisos de ejecución del instalador.** Asegúrese de que el usuario que va a ejecutar el instalador tiene los permisos para hacerlo.
- 7. **Ejecute el instalador.** Puede ejecutar el instalador desde una interfaz de usuario gráfica, desde la línea de comandos o de forma silenciosa. Las instrucciones para cada método se muestran más abajo.

### **Asistente de instalación gráfico**

El asistente de instalación gráfico muestra una interfaz gráfica que le preguntará por los parámetros de instalación. Necesitará un sistema X Window.

1. En el símbolo de sistema de UNIX, cambie al directorio donde se copió o extrajo el archivo del instalador:

- <span id="page-8-0"></span>2. Ejecute el instalador con el siguiente comando: ./<nombre\_instalador>
- 3. Una vez iniciado el asistente de instalación, siga las instrucciones que aparecen en la pantalla.

# **Instalación de línea de comandos**

La instalación de línea de comandos utiliza símbolos del sistema para especificar los parámetros de instalación.

- 1. En el símbolo de sistema de UNIX, cambie al directorio donde se copió o extrajo el archivo del instalador:
- 2. Ejecute el instalador con el siguiente comando:

./<nombre\_instalador> -i console

Donde *<nombre\_instalador>* es el archivo *.bin* del instalador.

3. Siga las instrucciones que aparecen en la pantalla.

### **Instalación silenciosa**

El modo silencioso permite la instalación sin interacción alguna por parte del usuario. Los parámetros de instalación se especifican como un archivo de propiedades.

- 1. Copie *installer.properties* de la carpeta *Documentation*, en el DVD o en el paquete de descarga, a la misma ubicación donde haya copiado el instalador.
- 2. Vaya a la ubicación donde copió los archivos del instalador y abra *installer.properties* en un editor de texto.
- 3. Establezca el valor de USER\_INSTALL\_DIR en el directorio de instalación deseado. La ruta del directorio no puede incluir espacios. Si quiere realizar la instalación en el directorio de instalación predeterminado, marque con comentarios esta línea; no la deje establecida en <valor>.
- 4. Establezca el valor de LICENSE\_RESPONSE en TRUE.
- 5. Establezca el valor de INSTALLER\_UI en SILENT.
- 6. Guarde el archivo.
- 7. Ejecute el instalador con el siguiente comando:

./<nombre\_instalador> -i silent -f installer.properties

Donde *<nombre\_instalador>* es el archivo *.bin* del instalador.

### **Dirección IP**

Si el equipo servidor tiene múltiples direcciones IP, IBM SPSS Modeler Server solamente escoge una que utilizar. Puede que ésta no sea la que desea utilizar. Sin embargo, puede configurar IBM SPSS Modeler Server para que utilice la correcta. También, si desea que IBM SPSS Modeler Server ofrezca servicio a múltiples direcciones IP, debe instalar IBM SPSS Modeler Server en el equipo servidor en varios directorios. A continuación, debe configurar cada instalación de IBM SPSS Modeler Server para que ofrezca servicio a una de las direcciones IP. Utilice la consola de administración para configurar IBM SPSS Modeler Server para que utilice la dirección IP correcta.

### **Después de instalar IBM SPSS Modeler Server**

Esta sección describe algunos pasos necesarios y opcionales que puede realizar después de la instalación. No describe todas las opciones posibles de configuración. Puede encontrar información sobre las opciones de configuración en *IBM SPSS Modeler Server and Performance Guide* .

### **Instalación de IBM SPSS Modeler Batch**

IBM SPSS Modeler Batch ofrece todas las capacidades analíticas de la versión cliente estándar de IBM SPSS Modeler pero sin el acceso a la interfaz de usuario habitual. El modo por lotes le permite realizar <span id="page-9-0"></span>tareas repetitivas o cuya ejecución sea de larga duración sin tener que intervenir y sin la presencia de la interfaz de usuario en pantalla. Debe ejecutarse en modo distribuido junto con IBM SPSS Modeler Server (el modo local no es compatible).

Si desea obtener más información, consulte el *IBM SPSS Modeler Batch Manual del usuario*, disponible en la carpeta \Documentation\<language> en el IBM SPSS Modeler Server DVD.

#### **Instalación desde el DVD**

- 1. Inserte el disco de instalación de IBM SPSS Modeler Server en la unidad y asegúrese de que puede acceder a la unidad. En Solaris, es necesario que se esté ejecutando el gestor de volúmenes (daemon vold). En HP-UX, si tiene problemas en la instalación, pida a su administrador que instale el dispositivo de DVD-ROM utilizando la opción -o cdcase.
- 2. Cambie el directorio al punto de montaje del DVD.
- 3. Cambie los directorios al directorio *modeler* >.
- 4. Cambie al directorio de la plataforma pertinente.
- 5. Ejecute el script de instalación de *.bin*. Asegúrese de que *.bin* puede ser ejecutado por *root*. Por ejemplo:
	- ./modelerserverlinux64.bin -i console
- 6. Se muestran los detalles de introducción. Pulse Intro para continuar.
- 7. Se mostrará la información de licencias. Lea la licencia, escriba 1 para aceptarla y pulse Intro para continuar.
- 8. Se le solicitará que escriba la ubicación de instalación. Para usar el directorio predeterminado (/usr/IBM/SPSS/ModelerServer<nn>, donde *<nn>* es el número de versión), pulse Intro. Si especifica otro directorio que no sea el directorio predeterminado, asegúrese de que el nombre de la ruta no contiene caracteres ASCII ampliados, el carácter de espacio o el signo (&).
- 9. Se le solicitará que confirme la ubicación de instalación. Cuando sea correcta, escriba y y pulse Intro.
- 10. Se mostrará un resumen de instalación previa para confirmar sus entradas hasta el momento. Pulse Intro para continuar.
- 11. Se mostrará un mensaje que le comunicará que la rutina de instalación está lista para ejecutarse. Pulse Intro para continuar.
- 12. Se mostrará una barra de progreso durante la ejecución de la rutina de instalación. Cuando finalice la instalación, pulse Intro para salir del instalador.

### **Instalación de la consola de administración de IBM SPSS Collaboration and Deployment Services Deployment Manager**

La IBM SPSS Collaboration and Deployment Services Deployment Manager proporciona una interfaz de usuario para supervisar y configurar las instalaciones de IBM SPSS Modeler Server y está disponible de forma completamente gratuita para los clientes actuales de dicho producto. IBM SPSS Collaboration and Deployment Services Deployment Manager sólo se puede instalar en ordenadores con Windows; sin embargo, puede administrar un producto IBM SPSS Modeler Server que esté instalado en cualquier plataforma compatible.

Para instalar este componente:

- 1. Introduzca el IBM SPSS Modeler Server DVD en la unidad DVD. La característica de reproducción automática muestra un menú.
- 2. En el menú de reproducción automática, pulse en **Instalar Modeler Administration Console** y, a continuación, siga las instrucciones que aparecen en la pantalla.

# <span id="page-10-0"></span>**Configuración de IBM SPSS Modeler para trabajar con IBM SPSS Statistics**

Para permitir que IBM SPSS Modeler utilice los nodos Transformación de Statistics, Modelo de Statistics y Resultados de Statistics, debe tener instalada una copia de IBM SPSS Statistics con licencia en el ordenador donde se ejecute la ruta.

Si se está ejecutando IBM SPSS Modeler en modo local (independiente), la copia con licencia de IBM SPSS Statistics debe estar en el equipo local.

Cuando haya terminado de instalar esta copia de SPSS Modeler Client, también deberá configurarla para que funcione con IBM SPSS Statistics. En el menú de cliente principal, seleccione:

#### **Herramientas** > **Opciones** > **Aplicaciones de ayuda**

y en la pestaña IBM SPSS Statistics especifique la ubicación de la instalación local de IBM SPSS Statistics que desea utilizar. Si desea obtener más información, consulte la guía *Nodos de origen, proceso y resultado* o la ayuda en línea de las Aplicaciones de ayuda.

Además, si se ejecuta en modo distribuido en un servidor de IBM SPSS Modeler Server remoto, también necesita ejecutar una utilidad en el host de IBM SPSS Modeler Server para crear el archivo *statistics.ini*, que indica a IBM SPSS Statistics la ruta de instalación de IBM SPSS Modeler Server. Para ello, en el indicador de comandos, cambie al directorio IBM SPSS Modeler Server *bin* y, en Windows, ejecute: statisticsutility -location=<IBM SPSS Statistics\_ruta de instalación>/

De forma alternativa, en UNIX, ejecute:

./statisticsutility -location=<IBM SPSS Statistics\_ruta de instalación>/bin

Si no tiene una copia con licencia de IBM SPSS Statistics en su máquina local, podrá seguir ejecutando nodo Estadísticos de archivo en un servidor de IBM SPSS Statistics, pero si intenta ejecutar otros nodos de IBM SPSS Statistics, se mostrará un mensaje de error.

### **Activación de programación de IBM SPSS Statistics**

Si ha instalado IBM SPSS Statistics y desea poder ejecutar sus complementos Python o R a través de los nodos de IBM SPSS Statistics en IBM SPSS Modeler Server, debe llevar a cabo los pasos siguientes en el servidor UNIX para activar los complementos.

- 1. Inicie la sesión como superusuario.
- 2. Exporte las variables de entorno como se indica a continuación:
- v **Linux o Solaris.** export LD\_LIBRARY\_PATH=[directorio\_instalación\_complemento]/ lib:\$LD\_LIBRARY\_PATH
- AIX. export LIBPATH=[directorio\_instalación\_complemento]/lib:\$LIBPATH

### **Creación de enlaces para SSL en sistemas AIX**

En los sistemas AIX, si desea utilizar la capa de sockets seguros (SSL) para la transferencia de datos segura, debe crear enlaces para SSL antes de iniciar IBM SPSS Modeler Server. Para hacerlo, especifique los comandos siguientes.

rm -f libssl.so ln -f -s libssl.so.0.9.8 libssl.so rm -f libcrypto.so ln -f -s libcrypto.so.0.9.8 libcrypto.so

# <span id="page-11-0"></span>**Inicio del proceso**

IBM SPSS Modeler Server se ejecuta como un proceso daemon y tiene privilegios root de forma predeterminada. IBM SPSS Modeler Server se puede configurar para que se ejecute sin privilegios root. Consulte *IBM SPSS Modeler Server and Performance Guide* para obtener más información.

Para Iniciar IBM SPSS Modeler Server

Inicie la aplicación ejecutando un script de inicio, *modelersrv.sh* , incluido en el directorio de instalación. El script de inicio configura el entorno y ejecuta el software.

- 1. Inicie sesión como *root* . Si lo prefiere, puede iniciar sesión como usuario *no root* si el usuario no root es también el usuario que instaló IBM SPSS Modeler Server.
- 2. Cambie a del directorio de instalación de IBM SPSS Modeler Server installation directory. El script de inicio se debe ejecutar desde esta ubicación.
- 3. Ejecute el script de inicio. Por ejemplo, escriba en el indicador de comandos de UNIX:

./modelersrv.sh start

# **Comprobación del estado del servidor**

1. En el indicador de comandos de UNIX, escriba:

/modelersrv.sh list

2. Observe el resultado, que es similar al del comando ps de UNIX. Si se está ejecutando el servidor, aparecerá como el primer proceso de la lista.

IBM SPSS Modeler Server ahora está preparado para aceptar las conexiones de los usuarios finales cuando hayan sido autorizados. Consulte el tema "Conexión de los usuarios finales" para obtener más información.

# **Conexión de los usuarios finales**

Los usuarios finales se conectan a IBM SPSS Modeler Server iniciando sesión desde el software cliente. Consulte *IBM SPSS Modeler Server and Performance Guide* para obtener una descripción del funcionamiento del software y lo que debe hacer para administrarlo. Debe proporcionar a los usuarios finales la información que necesitan para poder conectarse, incluida la dirección IP o el nombre del host del equipo servidor.

# **Tecnología IBM SPSS Data Access Pack**

Para leer o escribir en una base de datos, debe tener un origen de datos ODBC instalado y configurado para la base de datos pertinente, con los permisos de lectura o escritura, según sea necesario. IBM SPSS Data Access Pack incluye un conjunto de controladores ODBC que puede utilizarse con este fin. Estos controladores están disponibles en IBM SPSS Data Access Pack DVD o en el sitio de descarga. Si tiene alguna pregunta acerca de la creación o configuración de permisos de los orígenes de datos ODBC, póngase en contacto con el administrador de la base de datos.

Controladores ODBC compatibles

Si desea obtener la información más reciente acerca de las bases de datos y los controladores ODBC compatibles y cuyo uso se ha comprobado con IBM SPSS Modeler 16, vea las matrices de compatibilidad de productos disponibles en el sitio de asistencia corporativo [\(http://www.ibm.com/support\)](http://www.ibm.com/support).

Dónde instalar los controladores

Tenga en cuenta que los controladores ODBC se deben instalar y configurar en todos los ordenadores donde vaya a realizarse el procesamiento.

- <span id="page-12-0"></span>v Si desea ejecutar IBM SPSS Modeler en modo local (independiente), deberá instalar los controladores en el ordenador local.
- v Si ejecuta IBM SPSS Modeler en modo distribuido en un servidor IBM SPSS Modeler Server remoto, los controladores ODBC se deberán instalar en el ordenador en el que se encuentre IBM SPSS Modeler Server. En el caso de IBM SPSS Modeler Server en sistemas UNIX consulte también "Configuración de controladores ODBC en sistemas UNIX" más adelante en esta sección.
- v Si necesita poder acceder a los mismos orígenes de datos desde IBM SPSS Modeler y IBM SPSS Modeler Server, deberá instalar los controladores ODBC en ambos ordenadores.
- v Si ejecuta IBM SPSS Modeler con los Servicios de Terminal Server, los controladores ODBC se deberán instalar en el servidor de Servicios de Terminal Server en el que ha instalado IBM SPSS Modeler.

**Importante**: si se está utilizando IBM SPSS Modeler Server en UNIX para acceder a una base de datos Teradata y se está utilizando el controlador ODBC que proporciona Teradata, deberá utilizarse el gestor de controladores ODBC que lleva instalado. (**Nota**: no es necesario realizar estos cambios si se utiliza el controlador SDAP de Teradata). Para implementar este cambio en IBM SPSS Modeler Server indique el valor de ODBC\_DRIVER\_MANAGER\_PATH junto al principio del script modelersrv.sh, donde indican los comentarios. Esta variable de entorno se debe configurar con la ubicación de ODBC Driver Manager que se incluye junto con el controlador Teradata ODBC (/usr/odbc/lib en una instalación normal del controlador Teradata ODBC). Deberá reiniciar IBM SPSS Modeler Server para que los cambios surtan efecto. Para obtener más información acerca de las plataformas IBM SPSS Modeler Server compatibles en el acceso de Teradata y la versión del controlador ODBC de Teradata compatible, consulte el sitio de asistencia corporativo [http://www.ibm.com/support.](http://www.ibm.com/support)

Configuración de controladores ODBC en sistemas UNIX

De forma predeterminada, Driver Manager de DataDirect no está configurado para IBM SPSS Modeler Server en sistemas UNIX. Para configurar UNIX para que cargue Driver Manager de DataDirect, introduzca los siguientes comandos:

```
cd directorio_instalación_modeler_server/bin
rm -f libspssodbc.so
ln -s libspssodbc_datadirect.so libspssodbc.so
```
Al realizar esta acción, se elimina el enlace predeterminado y se crea un enlace a Driver Manager de DataDirect.

#### **Configuración de IBM SPSS Modeler Server para Data Access**

Si desea utilizar IBM SPSS Data Access Pack con IBM SPSS Modeler Server, será necesario que configure los scripts de inicio. Este paso es muy importante, ya que el acceso a datos no funcionará de otra manera. Si desea obtener instrucciones, consulte *IBM SPSS Modeler Server and Performance Guide*.

### **Desinstalación**

Desinstale IBM SPSS Modeler Server quitando los archivos de programa y, si ha configurado el sistema para que se inicie automáticamente, desactive el inicio automático.

#### **Para eliminar los archivos de programa**

- 1. Detenga el proceso del servidor. Las instrucciones para detener el proceso del servidor se encuentran en *IBM SPSS Modeler Server and Performance Guide*.
- 2. Quite el directorio de instalación.

#### **Eliminación desatendida de una instalacíon**

La modalidad desatendida permite desinstalar el software sin interacción alguna por parte del usuario. Para eliminar de forma desatendida una instalación en IBM SPSS Modeler Server:

1. Ejecute el instalador con el siguiente comando:

./<ruta\_instalador>/Uninstall\_IBM\_SPSS\_MODELER\_SERVER/Uninstall\_IBM\_SPSS\_MODELER\_SERVER -i silent

Donde *<ruta\_instalador>* es la ruta al directorio de instalación de IBM SPSS Modeler Server.

#### **Para desactivar el inicio automático**

IBM SPSS Modeler Server incluye un script que puede utilizar para configurar el sistema para que el daemon del servidor se inicie automáticamente al reiniciar el ordenador (las instrucciones aparecen en *IBM SPSS Modeler Server and Performance Guide* ).

1. Quite los archivos de inicio automático que aparecen en la siguiente tabla:

| Sistema operativo | Eliminar archivo(s)                                                                                                    |
|-------------------|----------------------------------------------------------------------------------------------------|
| Solaris           | /etc/init.d/rc.modeler<br>/etc/rc3.d/S99modelersrv<br>/etc/rc0.d/K99modelersrv<br>/etc/rc1.d/K99modelersrv<br>/etc/rc2.d/K99modelersrv |

*Tabla 1. Archivos de inicio automático para eliminar*.

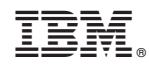

Impreso en España